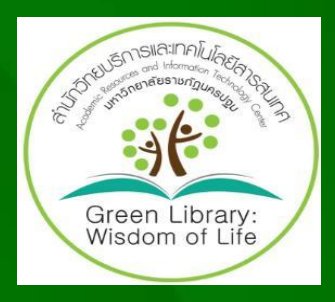

# **เทคนิคการสืบค้นข้อมูล ThaiLIS Digital Collection (TDC)**

**Website : http://dcms.thailis.or.th/dcms/basic.php**

#### **ThaiLIS Digital Collection (TDC)**

**ฐานข้อมูลเอกสารฉบับเต็มในรูปอิเล็กทรอนิกส์ ประกอบด้วย วิทยานิพนธ์ งานวิจัย บทความวารสารและ หนังสือหายาก ที่มีอยู่ในห้องสมุดมหาวิทยาลัย/สถาบันต่าง ๆ ที่เป็นสมาชิกของเครือข่ายห้องสมุดสถาบันอุดมศึกษาไทย (ThaiLIS) ของส านักงานคณะกรรมการการอุดมศึกษา ซึ่งสามารถเข้าใช้บริการผ่านระบบเครือข่ายคอมพิวเตอร์ของ วิทยาลัยได้ผ่านทางเว็บไซต์ห้องสมุดหรือที่ http://dcms.thailis.or.th/dcms**

## **การเข้าใช้ฐานข้อมูล TDC ผ่านเว็บไซต์ ThaiLIS**

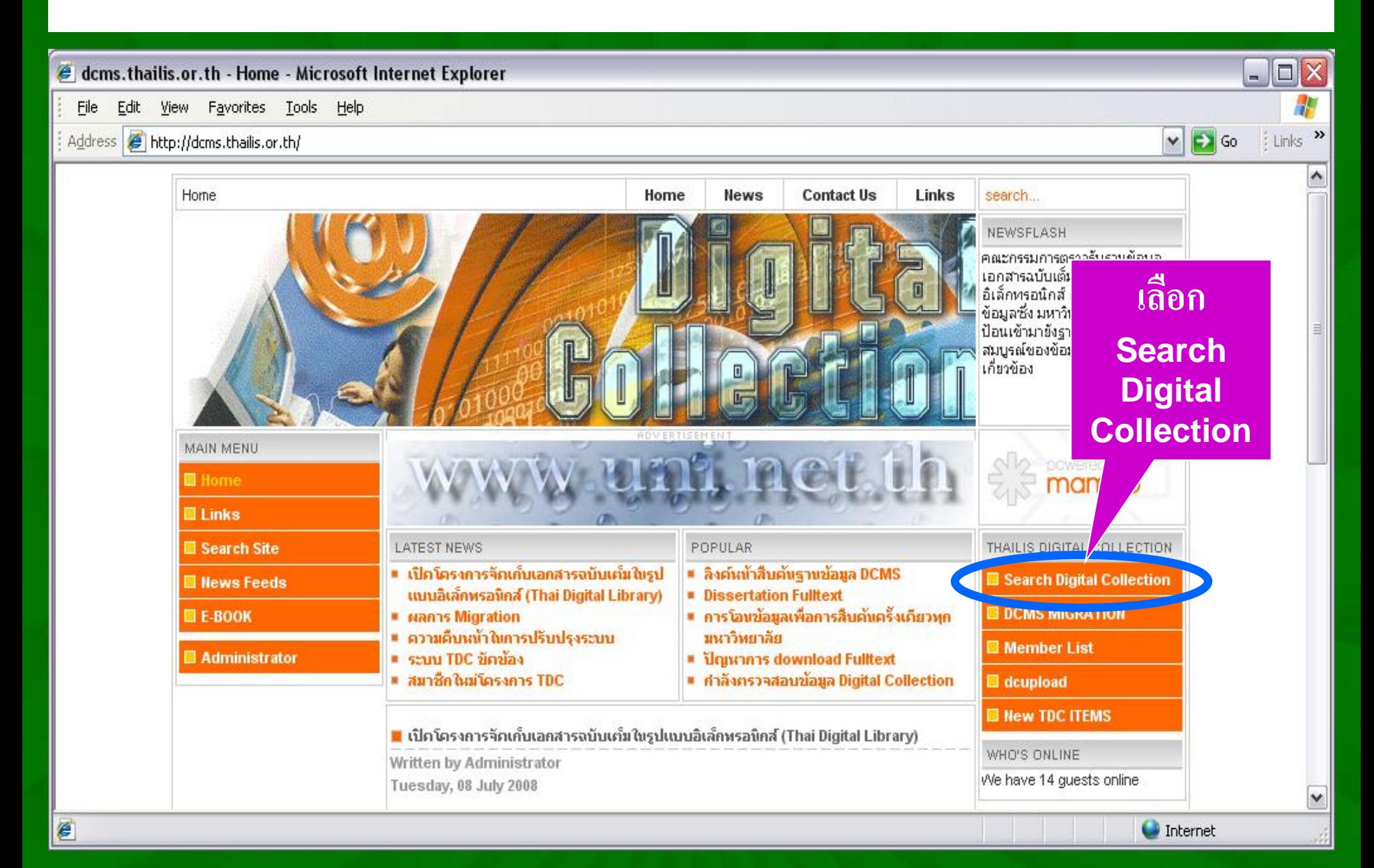

## **การเข้าใช้ฐานข้อมูล TDC ผ่านเว็บไซต์ ThaiLIS (ต่อ)**

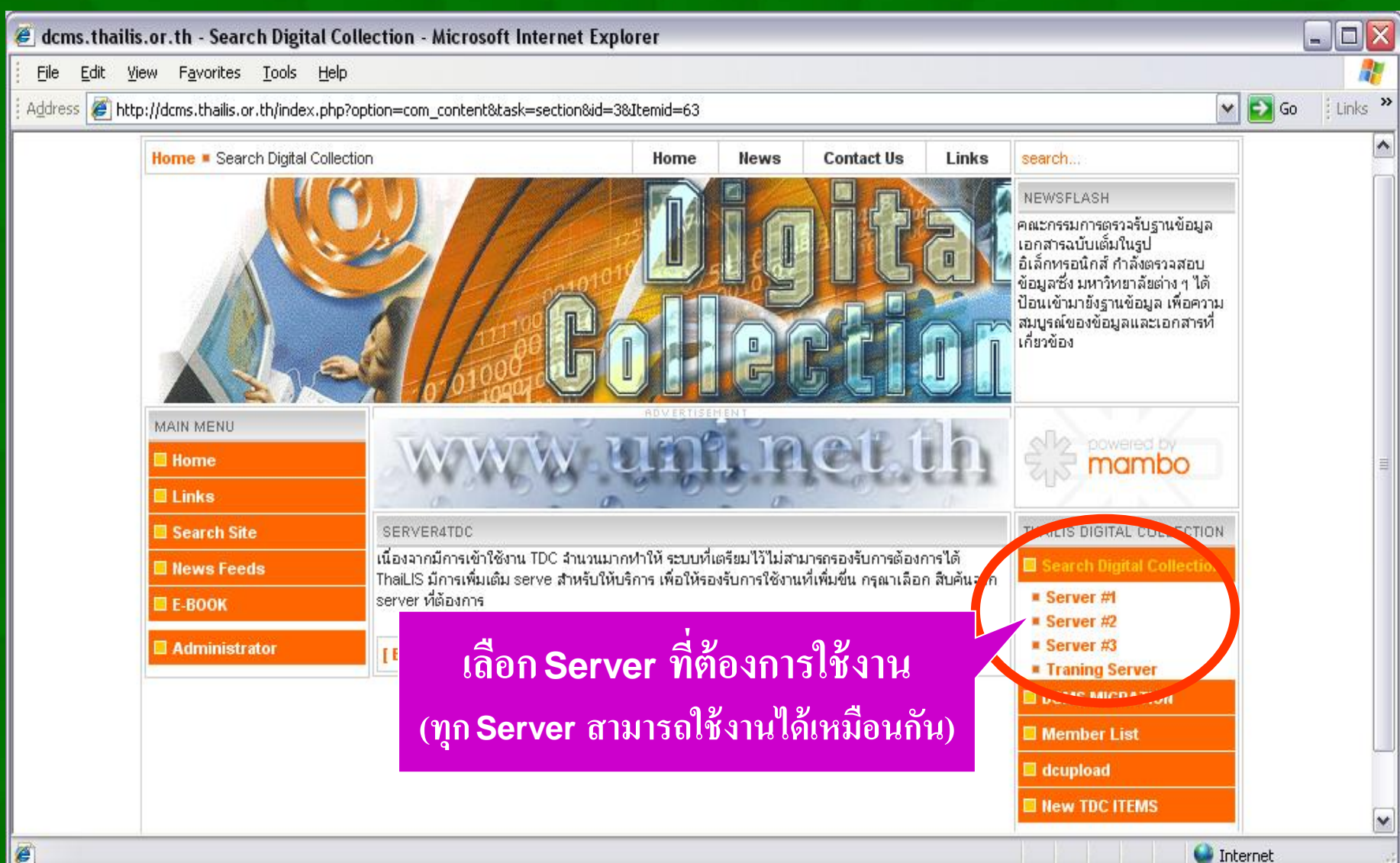

#### **หน้าจอหลัก ThaiLIS Digital Collection (TDC)**

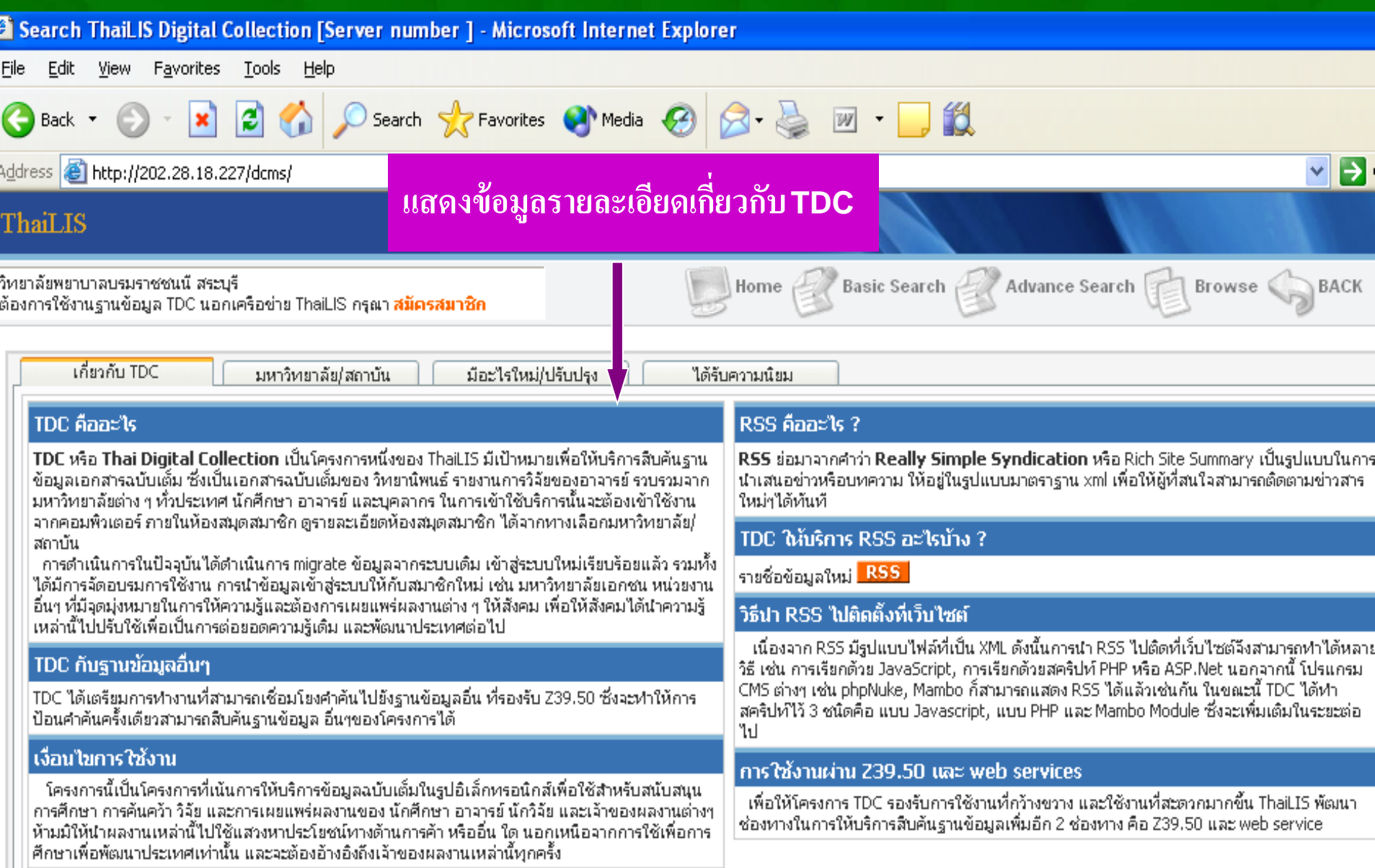

## **วิธีการสืบค้น ThaiLIS Digital Collection (TDC)**

- **- Browse**
	- **เป็นการสืบค้นหรือการเรียกดูรายการแบบไล่เรียง**
- **- Basic Search**
	- **เป็นการสืบค้นอย่างง่าย**
- **- Advanced Search เป็นการสืบค้นแบบละเอียด**

#### **Browse - การดูรายการเอกสาร**

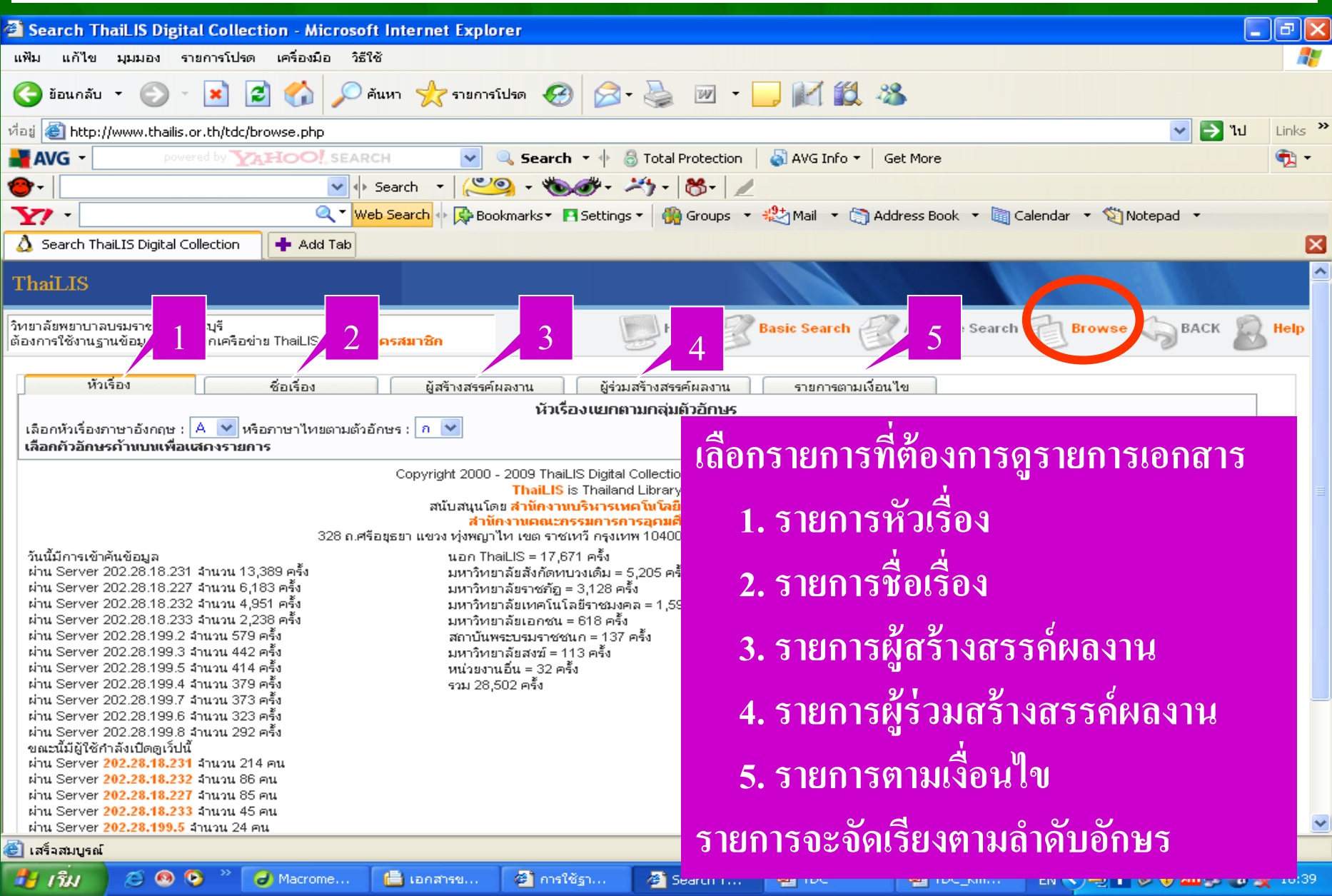

## **Browse - การเรียกดูรายการตามเงื่อนไข**

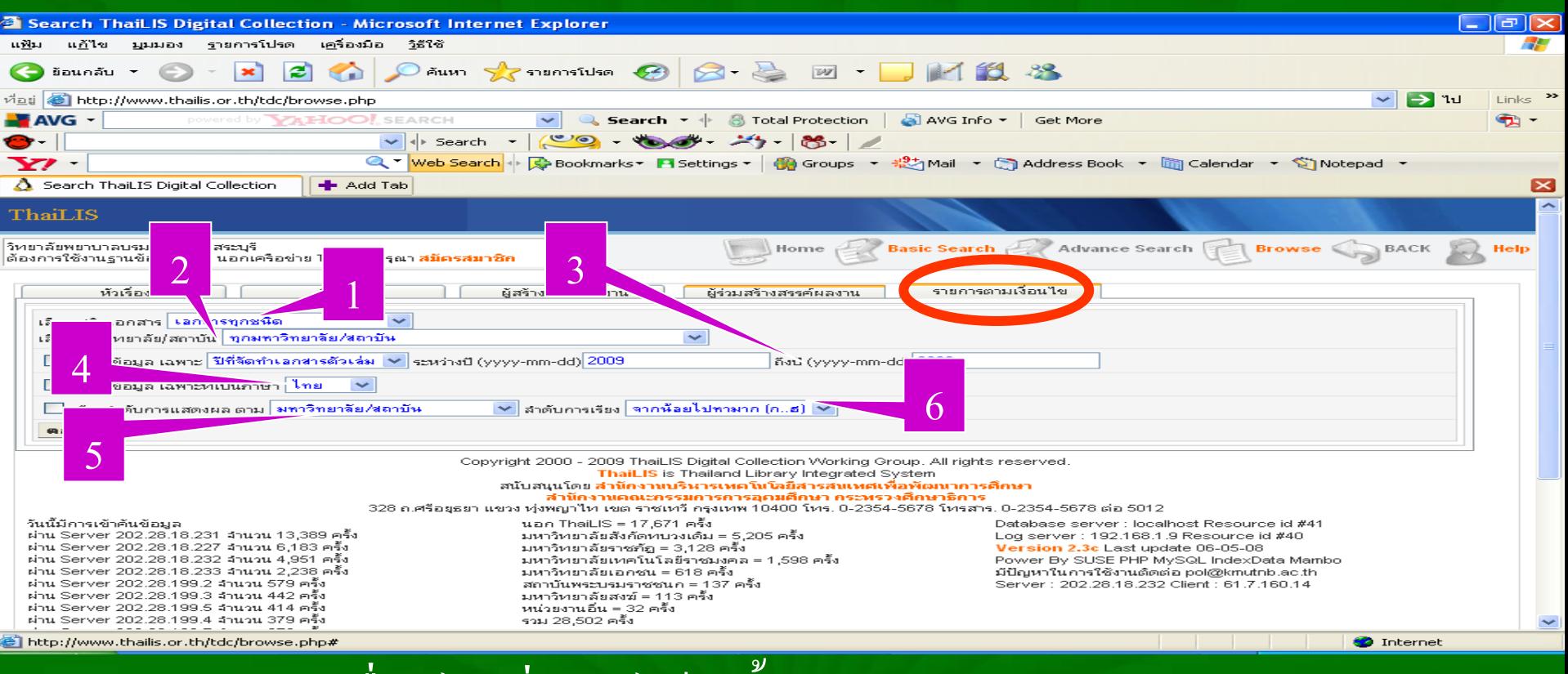

#### สามารถกำหนดเงื่อนใขเพิ่มเติมใด้ดังนี้  $\overline{1}$

- 1. ชนิดเอกสาร
- 2. มหาวิทยาลัย/สถาบัน
- 3. ช วงเวลา

4. ภาษา 5. ลำดับการแสดงผล 6. ล าดับการเรียง

## **Basic Search - การสืบค้นอย่างง่าย**

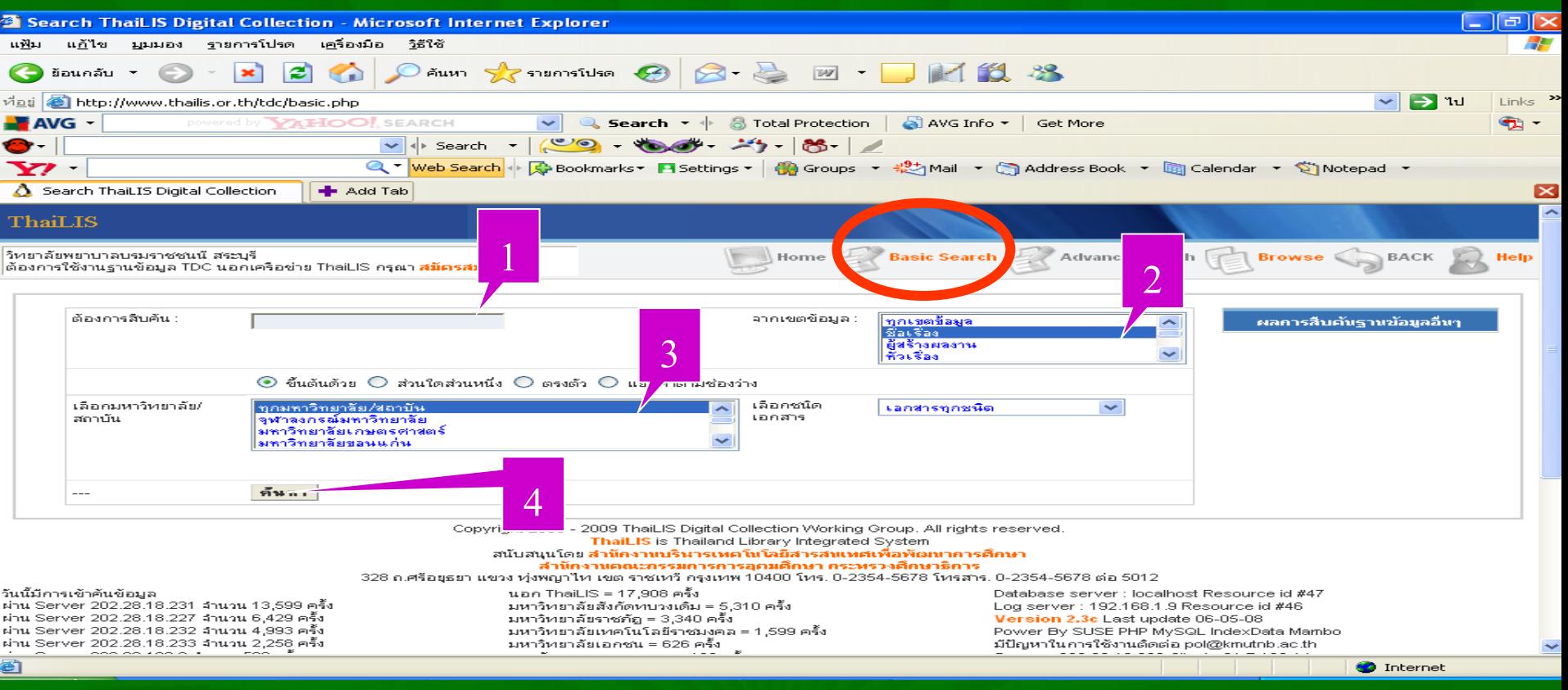

**1. ใส่ค าค้น 2. เล ื อกเขตข ้ อม ู ล 3. เลือกมหาวิทยาลัย/สถาบัน**

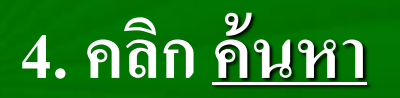

#### **Advanced Search - การสืบค้นแบบละเอียด**

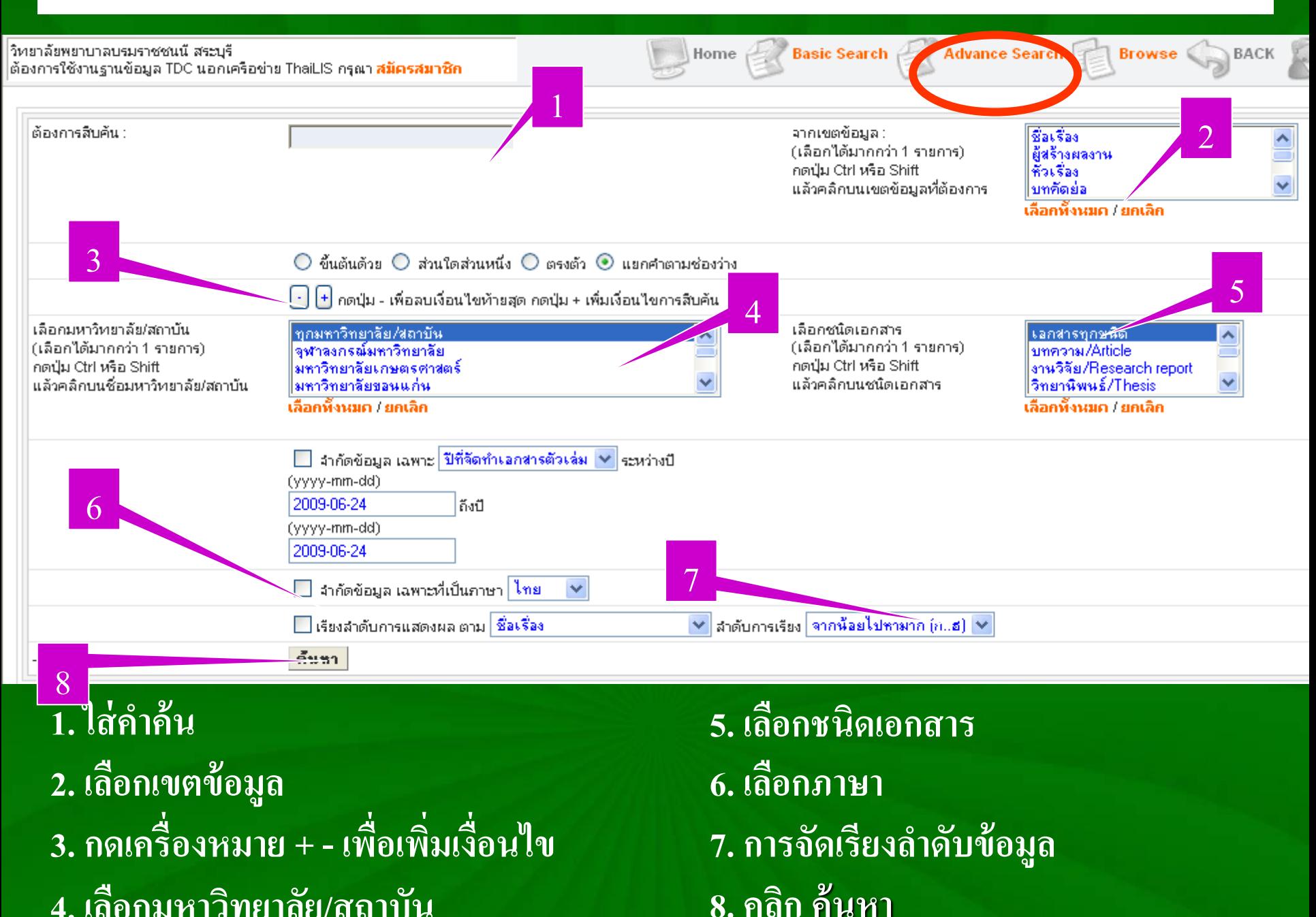

## **การแสดงผลการสืบค้น**

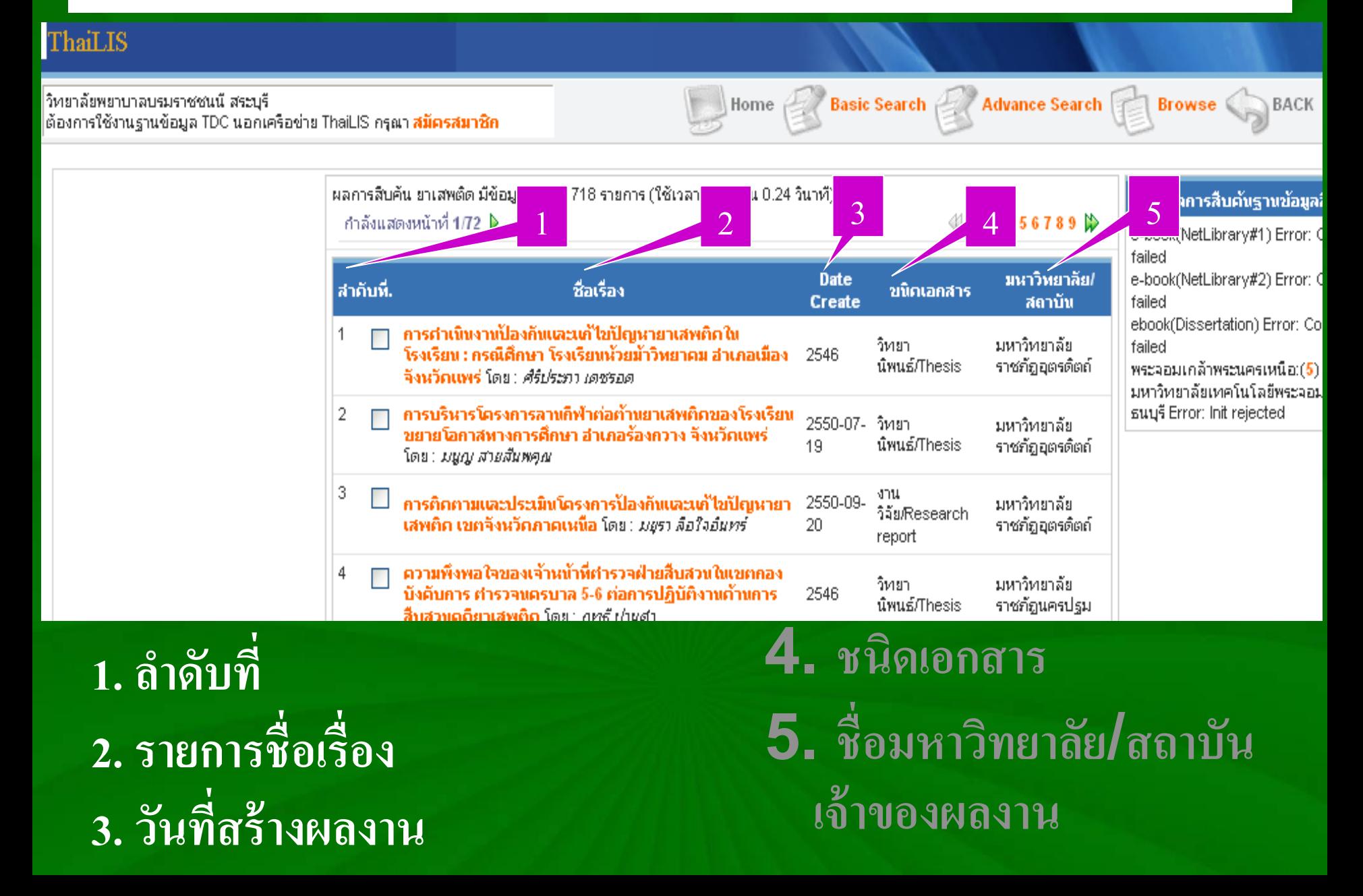

## **การเรียกดูเอกสารฉบับเต็ม**

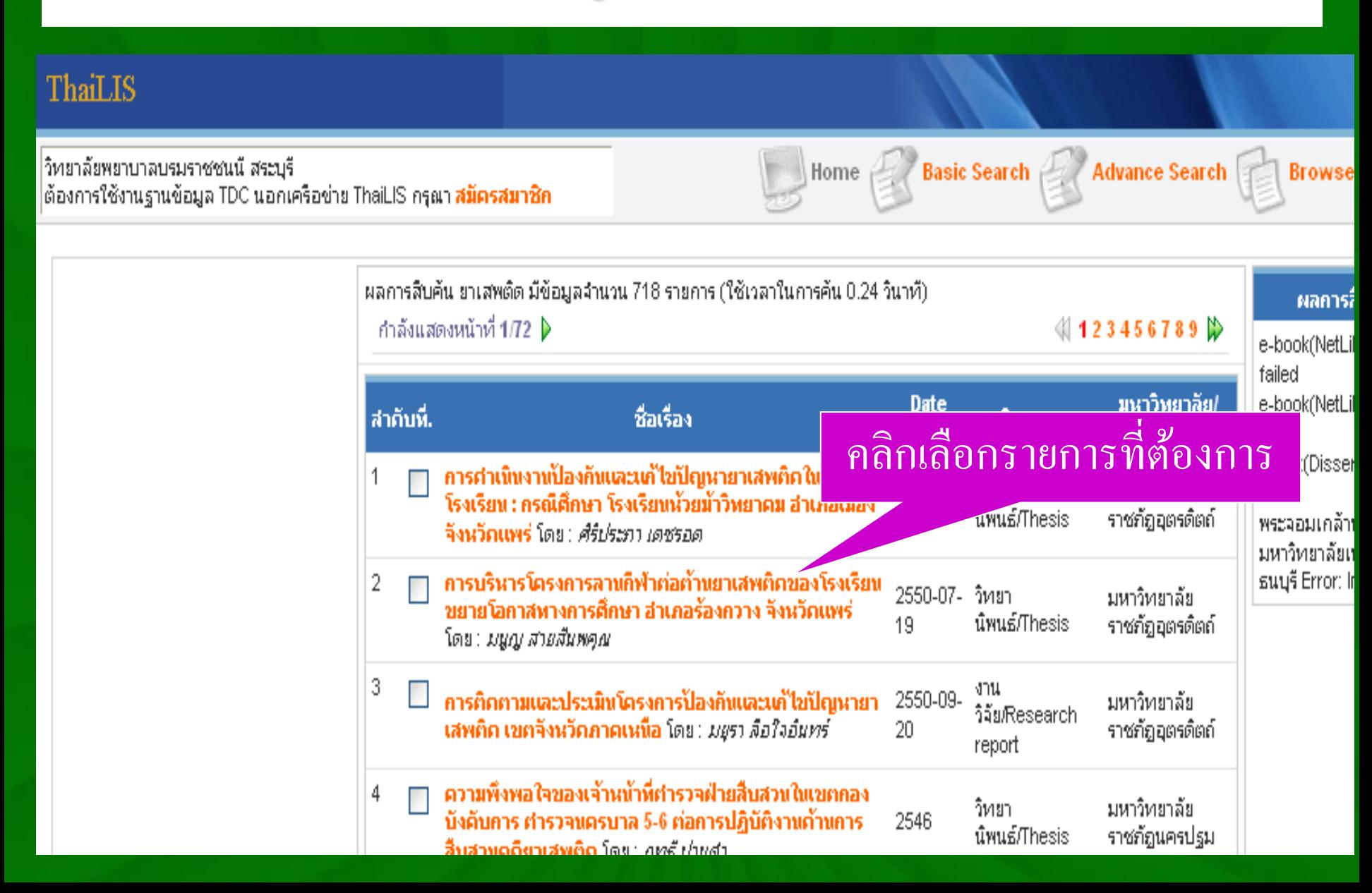

## **แสดงรายละเอียดของเอกสาร**

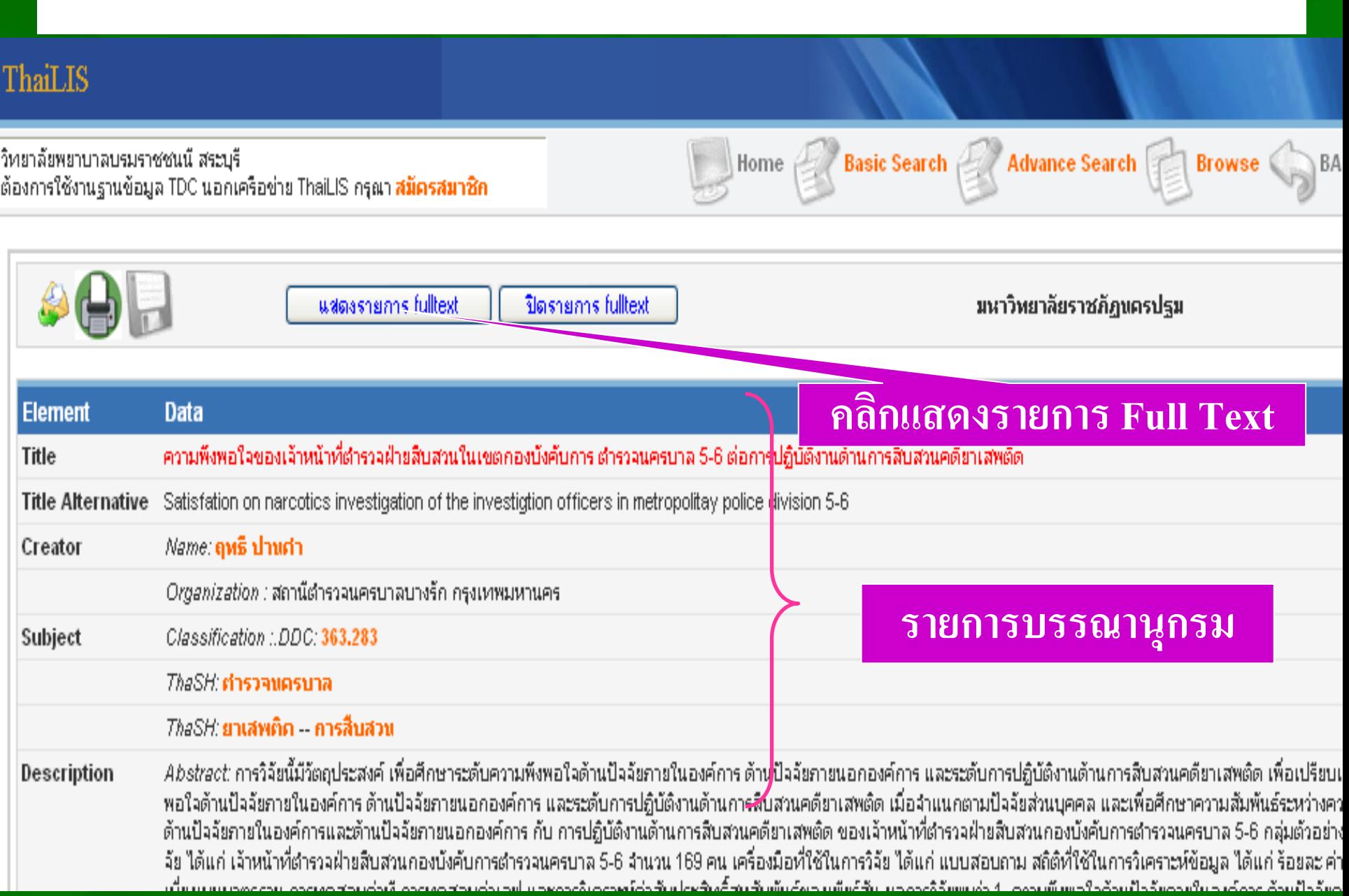

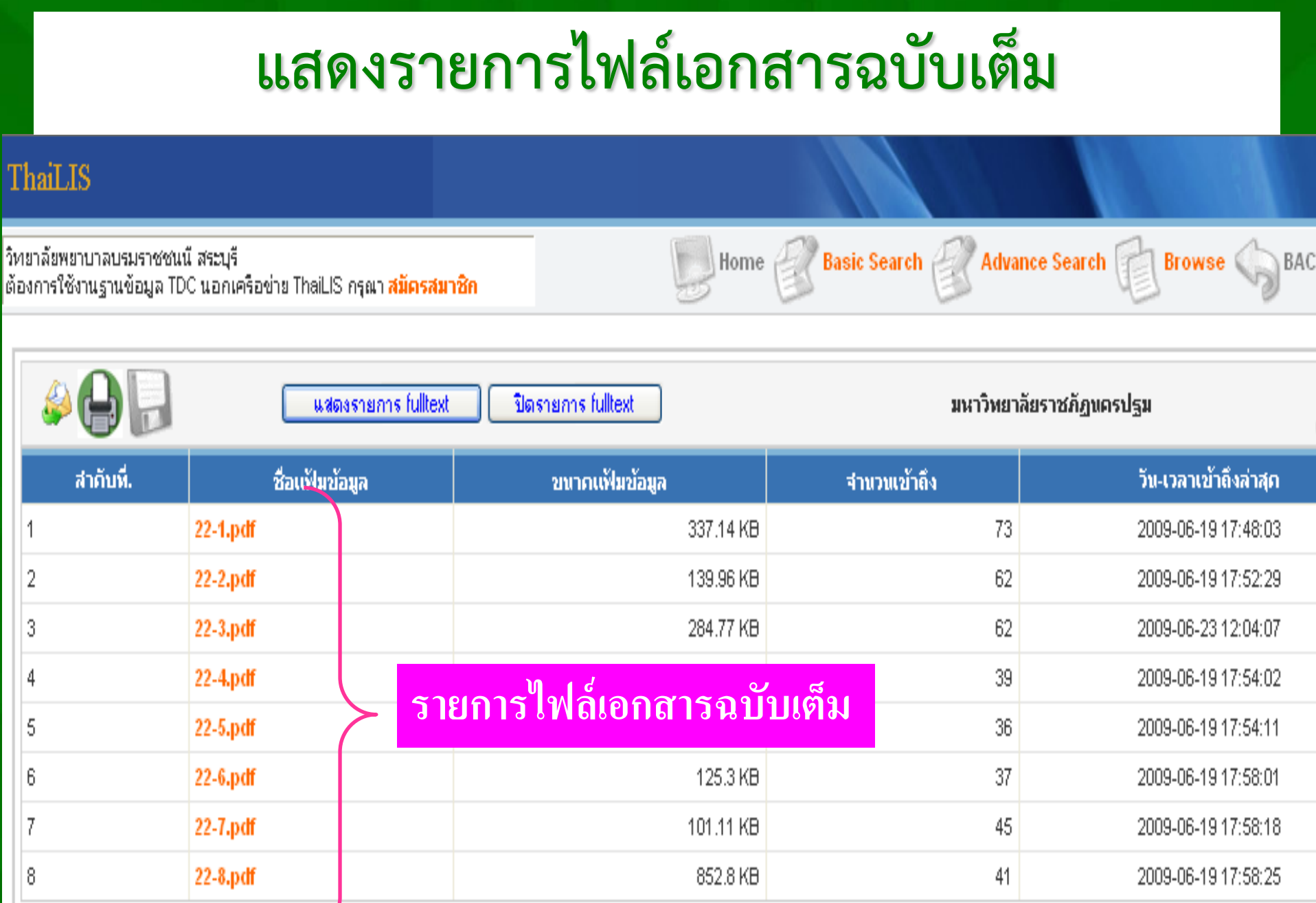

# **การเรียกดูเอกสารฉบับเต็ม**

#### ThaiLIS Basic Search Advance Search วิทยาลัยพยาบาลบรมราชชนนี สระบุรี Home  $\approx 1$ **Browse** BACI ต้องการใช้งานฐานข้อมูล TDC นอกเครือข่าย ThaiLIS กรุณา **สมัครสมาชิก** แสดงรายการ fulltext ปิตรายการ fulltext มหาวิทยาลัยราชภัฏนครปฐม ชื่อแฟ้มข้อมูล[ ้<sup>ม</sup>าย้อมูล ้สำคับที่. จำนวนเข้าถึง วัน-เวลาเข้าถึงล่าสุก **คลิกชื่อไฟล์**337.14 KB 73 2009-06-19 17:48:03 22-1.pdf 2  $22-2.pdf$ 139.96 KB 62 2009-06-19 17:52:29 3 22-3.pdf 284.77 KB 62 2009-06-23 12:04:07 22-4.pdf 119.5 KB 39 2009-06-19 17:54:02 4 5 22-5.pdf 192.65 KB 36 2009-06-19 17:54:11 6 22-6.pdf 125.3 KB 37 2009-06-19 17:58:01 22-7.pdf 101.11 KB 45 2009-06-19 17:58:18 8 22-8.pdf 852.8 KB 41 2009-06-19 17:58:25

## **การยอมรับเงื่อนไข**

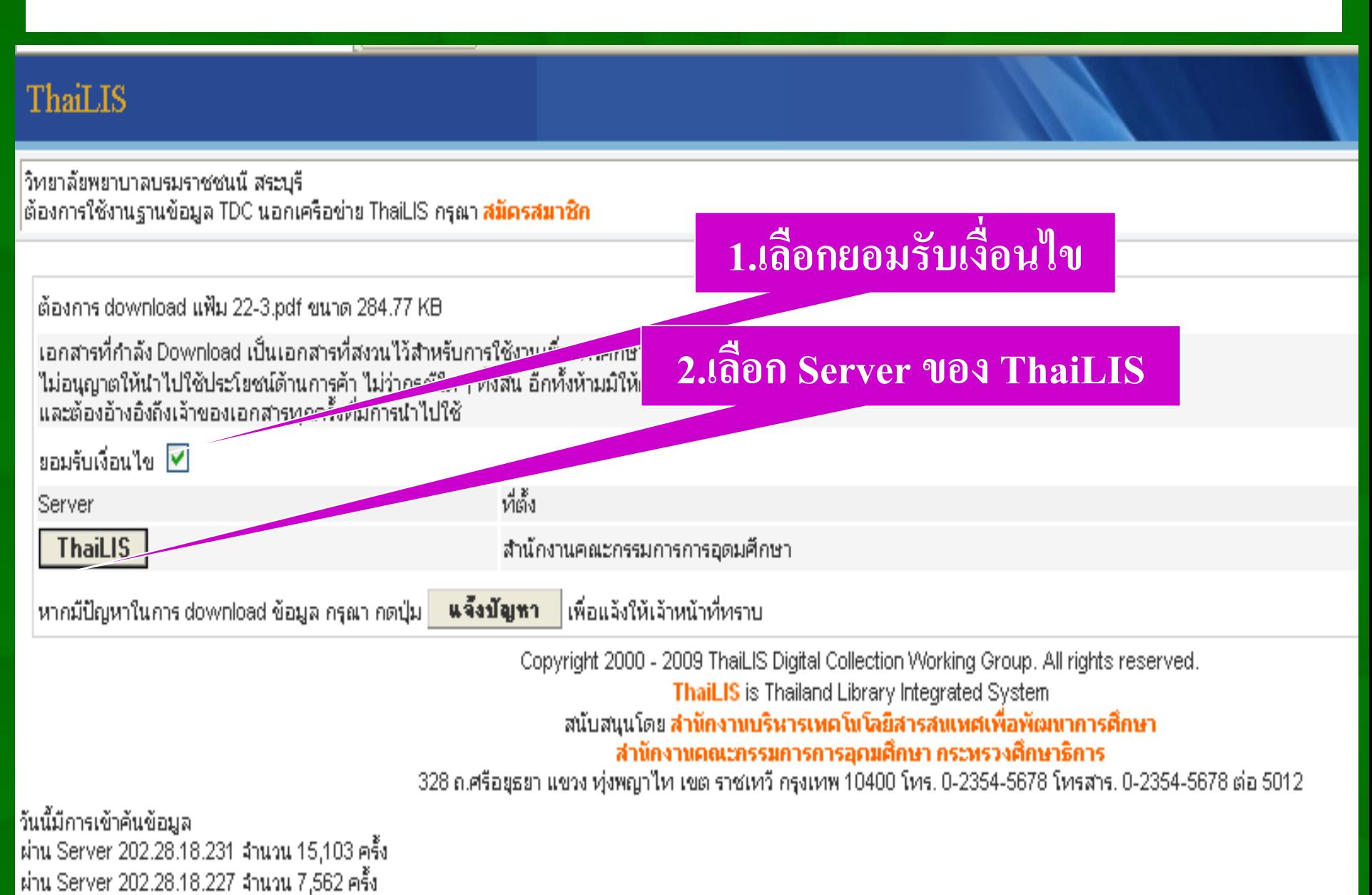

## **การเปิดเอกสาร และการบันทึกเอกสาร**

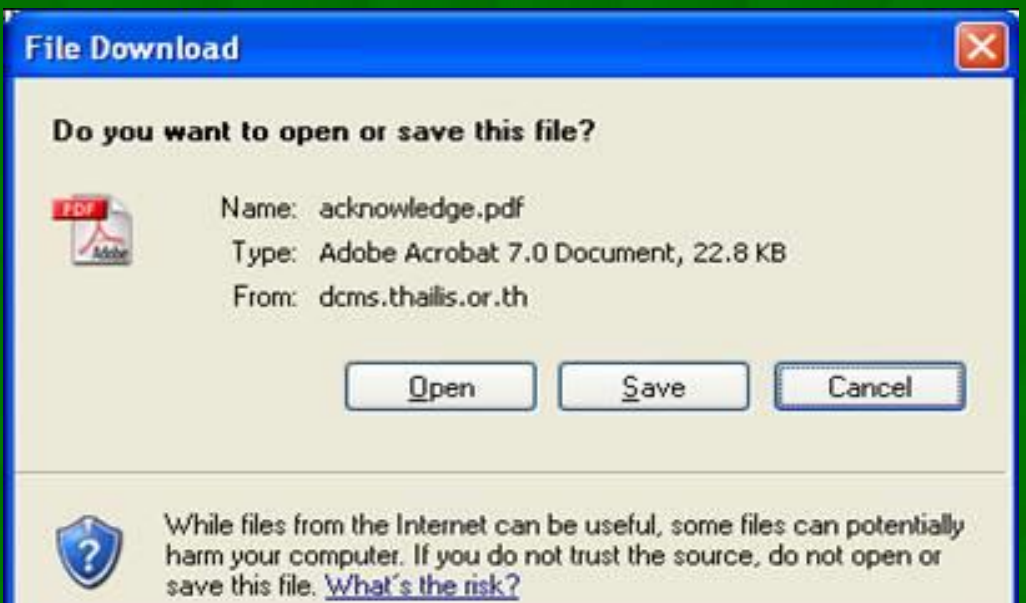

**1. เลือก Open คือ การเปิ ดไฟล์เอกสารฉบับเต็มแบบ PDF 2. เลือก Save ค ื อ การบ ั นทก ึ ข ้ อม ู ล 3. เลือก Cancel คือ การยกเลิกการท ารายการ**

## **เลือก Open จะแสดงเอกสารฉบับเต็มแบบ PDF**

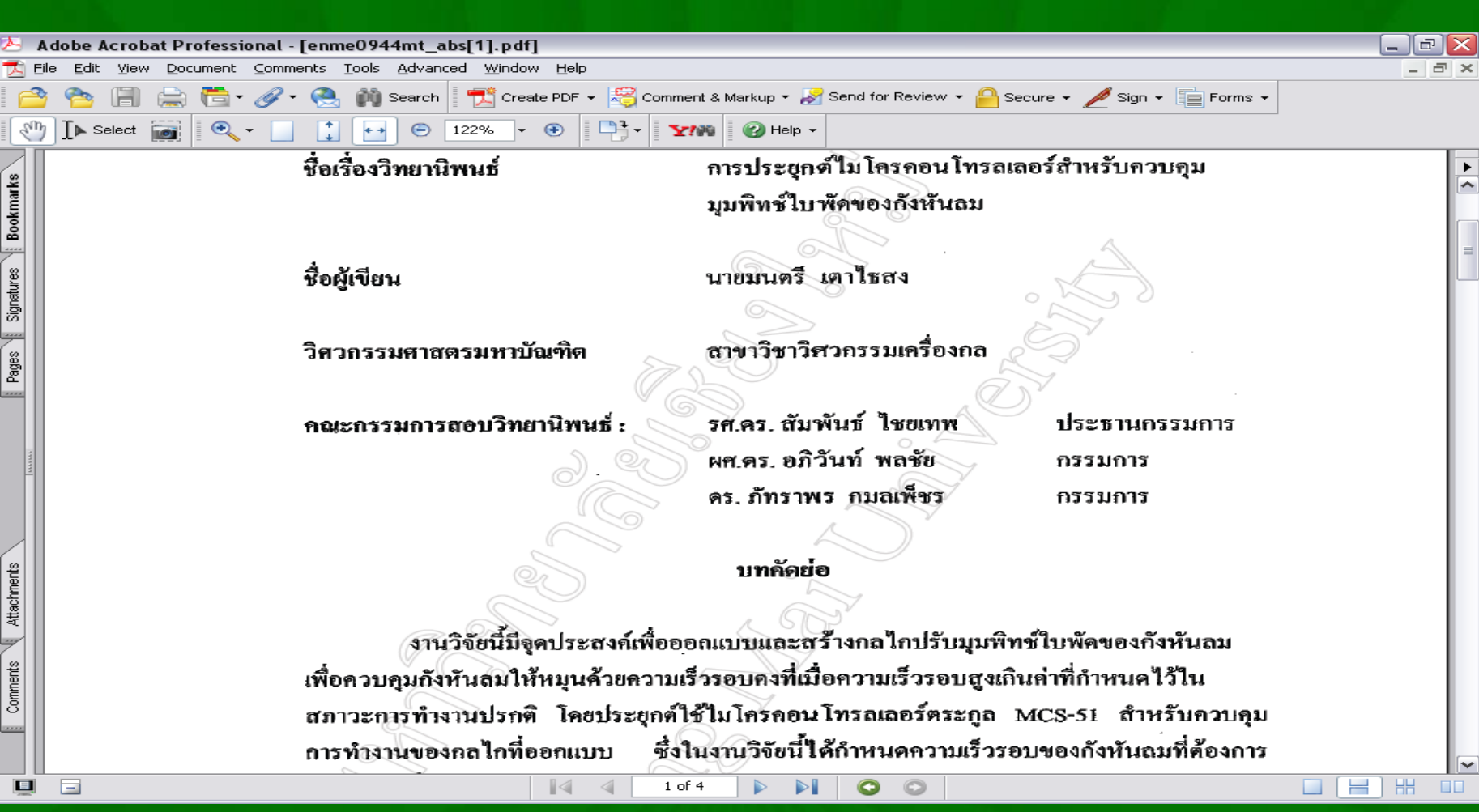

#### **ย ้ อนกลบ ัไปเปิ ดไฟล เอกสารจนครบท กไฟล ์ โดยบ ั นทก ึ และพม ิ พ เอกสารได้์ ุ ์**

#### **เลือก Save จะแสดงกรอบให้ Save As 1. เลือกDISK ที่จะจัดเก็บข้อมูล 2. ตั้งชื่อไฟล์ ที่ช่อง File name**

#### **3. คลิก Save**

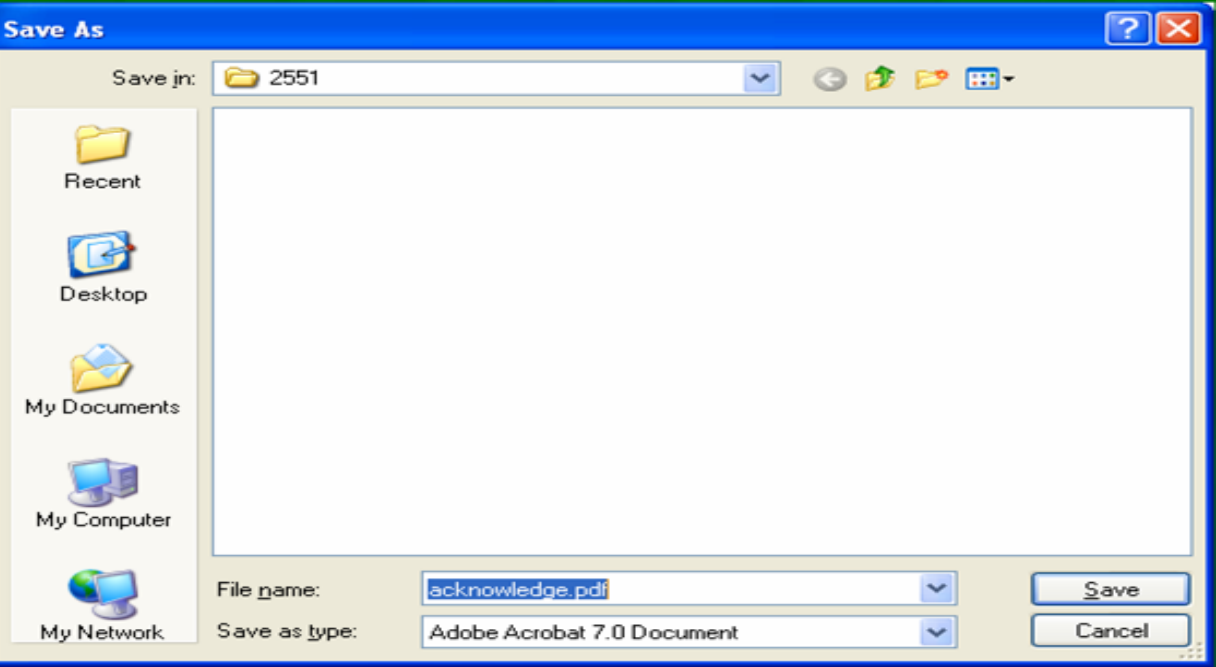

## **การจัดเก็บข้อมูลแบบน าไปใช้**

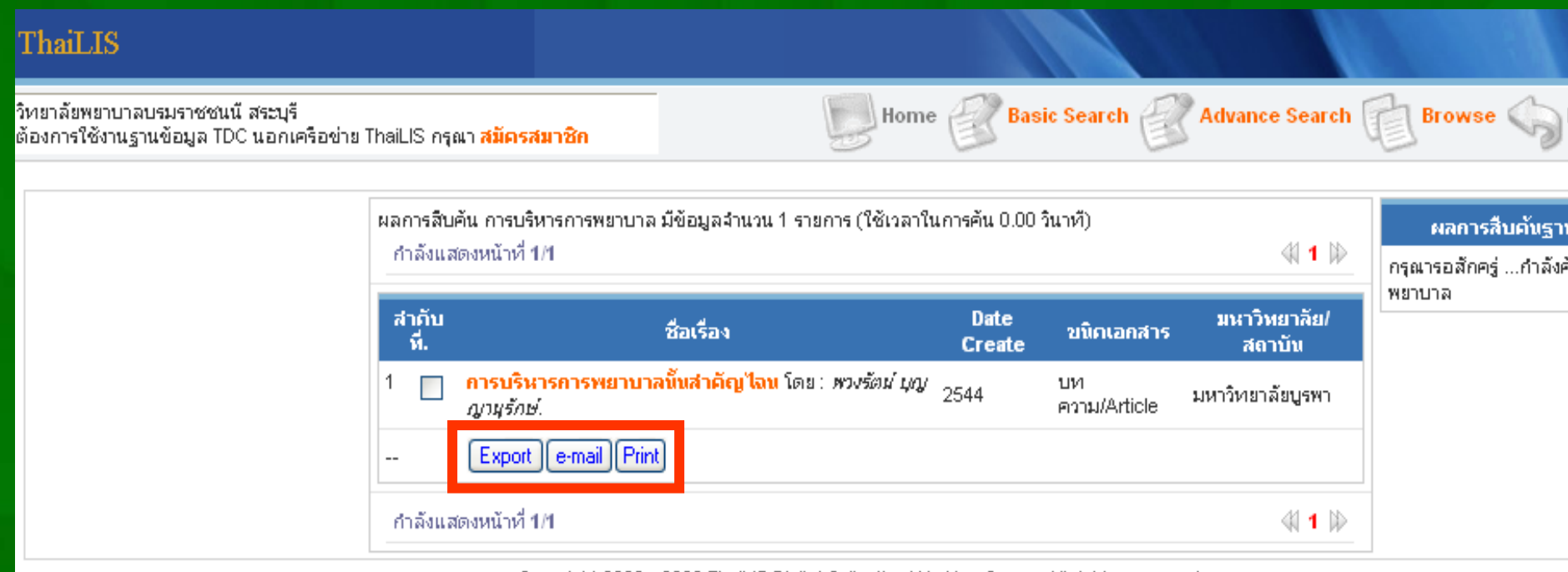

Copyright 2000 - 2009 ThaiLIS Digital Collection Working Group, All rights reserved.

ThaiLIS is Thailand Library Integrated System

สนับสนุนโดย สำนักงานบริหารเทคโนโลยีสารสนเทศเพื่อพัฒนาการศึกษา

้สำนักงานคณะกรรมการการอุดมศึกษา กระทรวงศึกษาธิการ

328 ถ.ศรีอยุธยา แขวง ทุ่งพญาไท เขต ราชเทวี กรุงเทพ 10400 โทร. 0-2354-5678 โทรสาร. 0-2354-5678 ต่อ 5012

- **1. Export การน าข ้ อม ู ลไปในร ู ปแบบข ้ อม ู ล XML TEXT และ HTML**
- **2. E-mail การน าข ้ อม ู ลส งออกทาง E-mail ่**
- **3. Print าข ้ อม ู ลออกทางกระดาษ**

# **การ Export ข้อมูล**

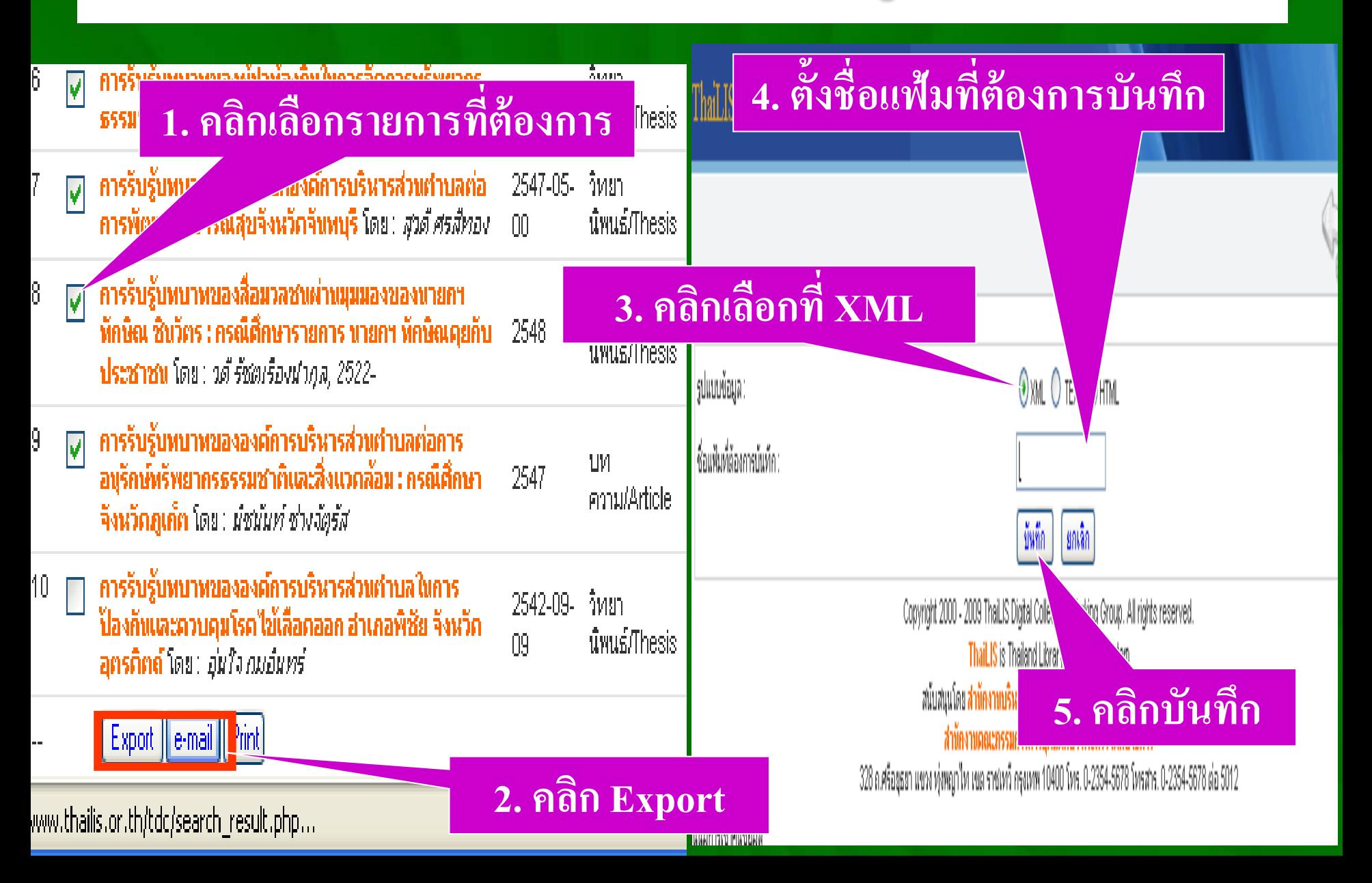

## **การส่งข้อมูลทาง E-mail**

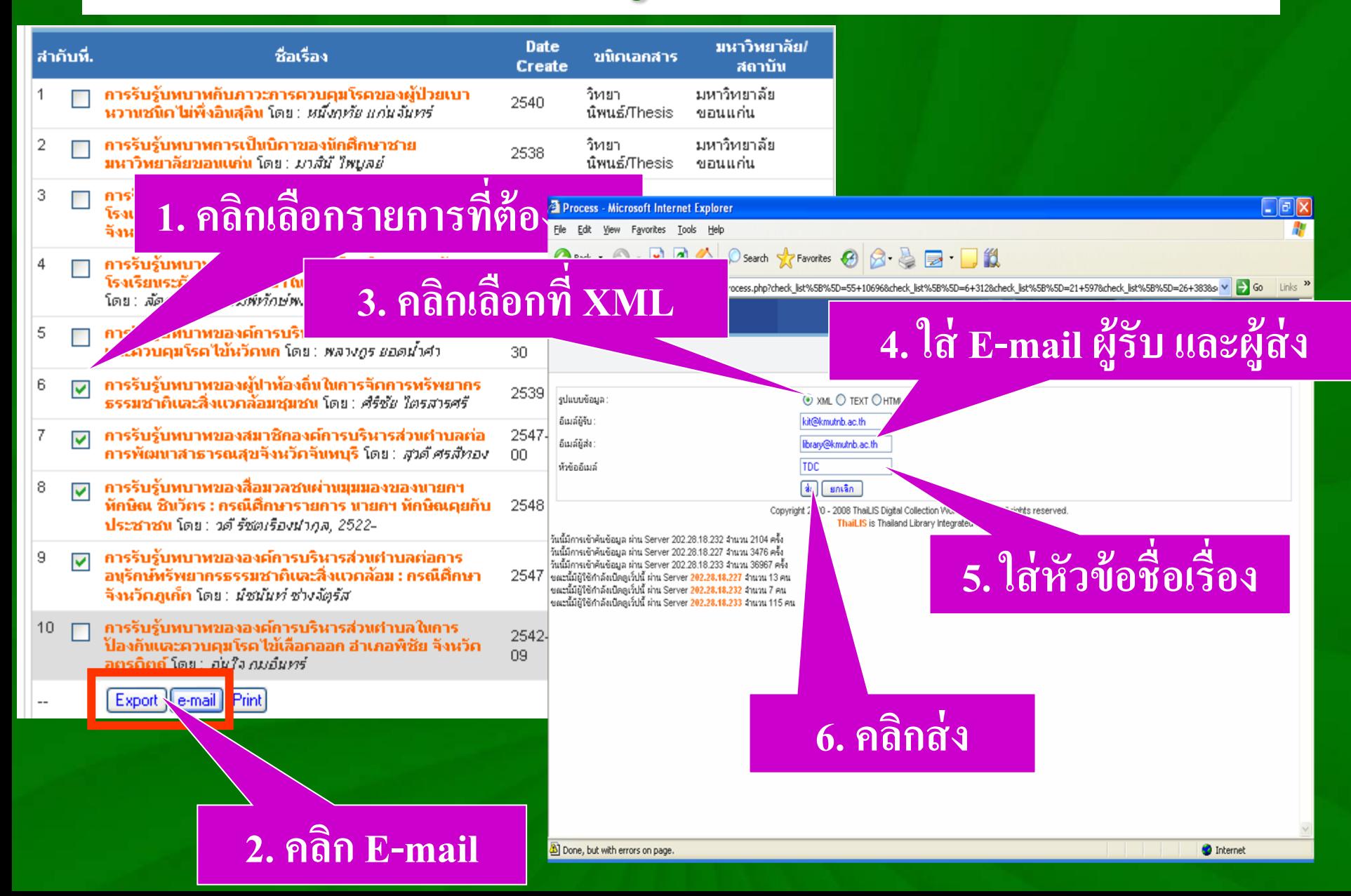

# **การ Print เพื่อน าข้อมูลออกทางกระดาษ**

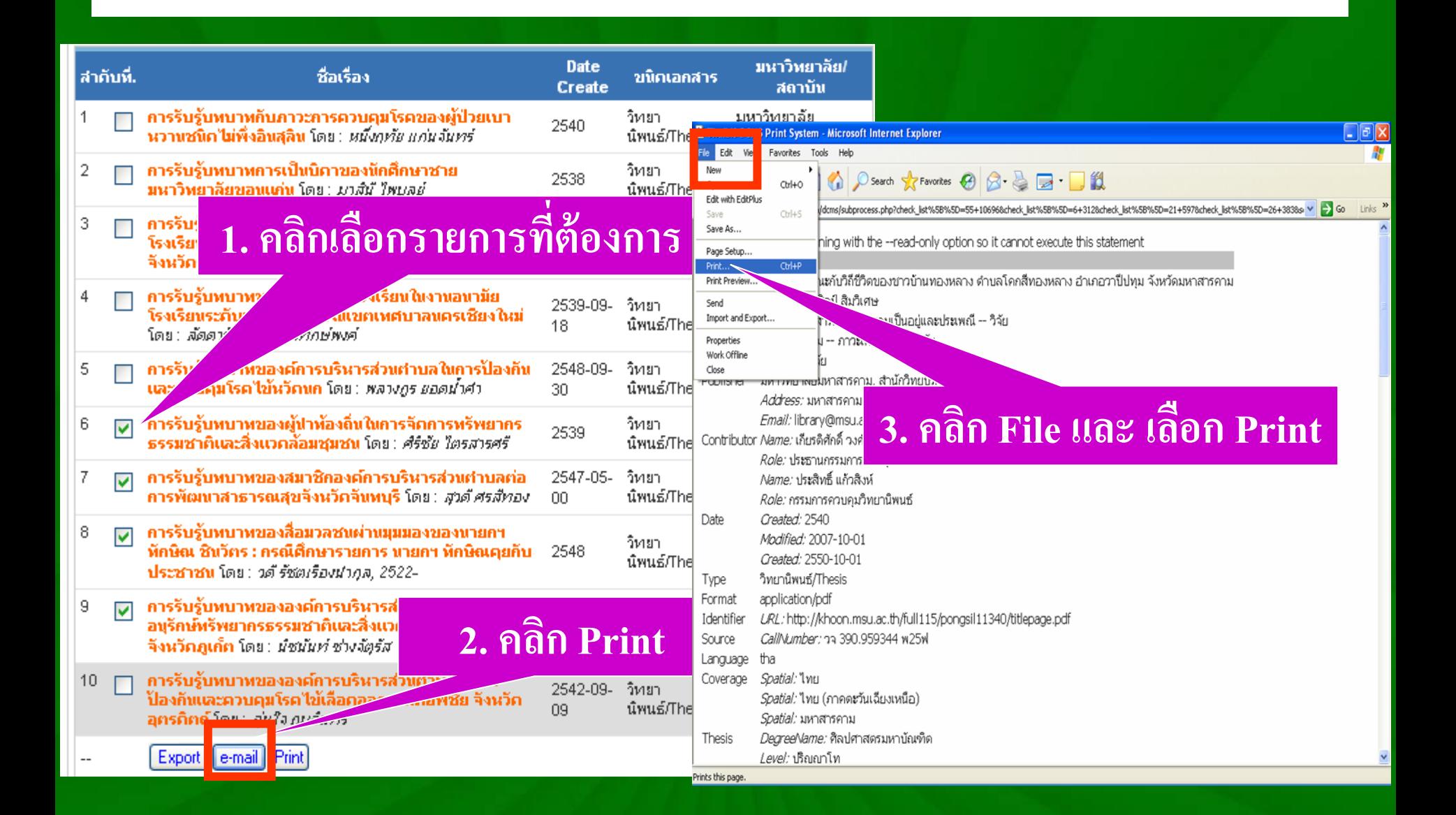